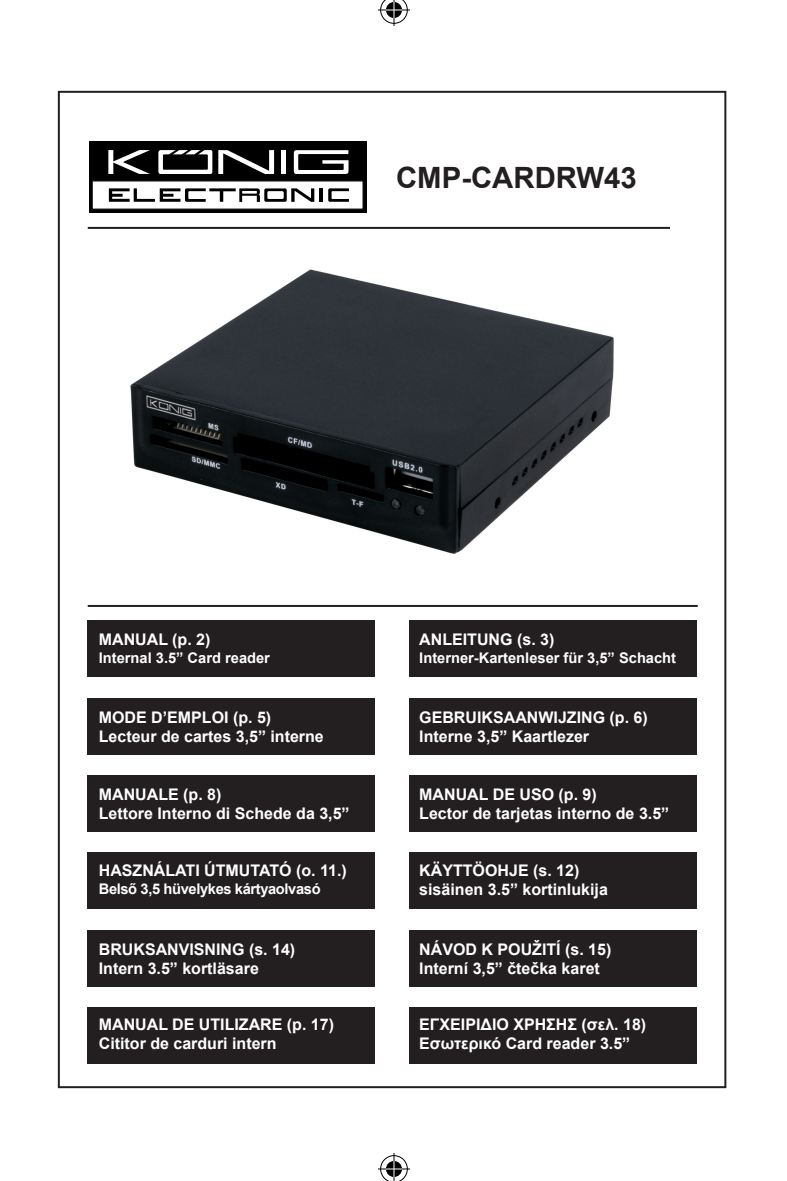

◈

⊕

# <span id="page-1-0"></span>**ENGLISH**

### **Features:**

- 3.5" internal card reader (plastic)
- Fully supports: T-Flash, XD, MS Select CF1, CF-II, Extreme CF, ExtremeIII CF, Ultra II CF, HS CF, SD HC, SD, Mini SD, Extreme SD, ExtremeIII SD, Ultra II SD, MMC1, MMC-II, RS-MMC, MMC 4.0, Ultra MMC, HS RS MMC, MS, MS Pro, MS Duo, MS Pro Duo, Extreme MS Pro, ExtremeIII MS Pro, Ultra II MS Pro, MS-MagicGate, MS-MG-Pro, MS-MG-Duo, MS-MG-Pro-Duo, MS-ROM, HS MS-MG Pro, HS MS-MG Pro Duo, USB-HUB;
- Supports Windows® ME, Windows® 2K/XP, Mac® OS 9/X, LINUX4.0 or higher
- Directly and quickly browse and edit the files in the flash driver
- It is very easy to download or upload with high-speed transfer rates up to 480mbps
- No need for any extra power source
- Hot-swap supported
- There is a LED showing the status during reading and writing
- No need to install drivers

### **System Requirements:**

- Windows® ME/2000/XP/Server 2003/Vista
- Available USB connection on main board

### **Hardware Description:**

- 1) MS connection
- 2) CF/MD connection
- 3) USB2.0 connection
- 4) SD/MMC connection
- 5) XD connection
- 6) T-F connection
- 7) Active LED
- 8) Read/write LED

### **Hardware Installation:**

- • Turn off the power to your computer.
- Unplug the power cord and remove your computer's cover.
- Remove a 3.5" front cover bracket from the computer case.
- Fasten the card reader with 4 screws in the 3.5" bay.
- Connect the USB cable from the card reader to a free USB connection of the main board.
- Replace the computer cover and reconnect the power cord.

## **USB cable connections:**

- $1) + 5V$
- $2) + 5V$
- $3)$  USB -
- 4) USB -
- 5) USB +
- $6)$  USB +
- 7) Ground
- 8) Ground
- 9) NC
- 10) Key

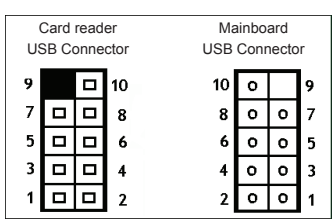

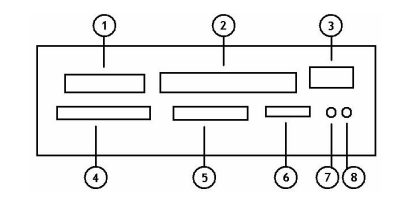

## **Package Contents:**

- 1 x Internal card reader
- 1 x User manual

### **Safety precautions:**

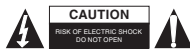

**CAUTION** A To reduce risk of electric shock, this product should ONLY be opened by an authorized technician when service is required. Disconnect the product from mains and other equipment if a problem should occur. Do not expose the

product to water or moisture.

### **Maintenance:**

Clean only with a dry cloth. Do not use cleaning solvents or abrasives.

### **Warranty:**

No guarantee or liability can be accepted for any changes and modifications of the product or damage caused due to incorrect use of this product.

### **General:**

Designs and specifications are subject to change without notice.

All logos brands and product names are trademarks or registered trademarks of their respective holders and are hereby recognized as such.

Keep this manual for future reference.

### **Attention:**

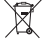

This product is marked with this symbol. It means that used electrical and electronic products

should not be mixed with general household waste. There is a separate collections system for these products.

# <span id="page-2-0"></span>**DEUTSCH**

### **Ausstattungsmerkmale:**

- 3.5" integrierter Kartenleser (Kunststoff)
- Unterstützt T-Flash, XD, MS Select CF1, CF-II, Extreme CF, ExtremeIII CF, Ultra II CF, HS CF, SD HC, SD, Mini SD, Extreme SD, ExtremeIII SD, Ultra II SD, MMC1, MMC-II, RS-MMC, MMC 4.0, Ultra MMC, HS RS MMC, MS, MS Pro, MS Duo, MS Pro Duo, Extreme MS Pro, ExtremeIII MS Pro, Ultra II MS Pro, MS-MagicGate, MS-MG-Pro, MS-MG-Duo, MS-MG-Pro-Duo, MS-ROM, HS MS-MG Pro, HS MS-MG Pro Duo, USB-HUB;
- Unterstützt Windows® ME / 2000 / XP / Server 2003 / Vista, Mac® OS 9/X, LINUX4.0 oder höher
- Direktes und schnelles Durchsuchen und Bearbeiten von Dateien auf dem Speichermedium
- Einfaches und schnelles Lesen und Schreiben mit Übertragungsgeschwindigkeiten bis zu 480 Mbit/s
- Keine zusätzliche Spannungsversorgung nötig
- Unterstützt Hot-Swap
- LED-Statusanzeige während des Lesens und Schreibens
- Keine Treiberinstallation

### **Systemanforderungen:**

- unterstütztes Betriebssystem
- Verfügbare USB-Schnittstelle auf PC-Mainboard

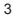

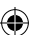

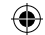

## **Hardware:**

- 1) MS Port
- 2) CF/MD Port
- $3)$  USB2.0 Port
- 4) SD/MMC Port
- 5) XD Port
- 6) T-Flash Port
- 7) LED Aktivität
- 8) Lese-/Schreib-LED

## **Hardware-Installation:**

- Schalten Sie Ihren Computer aus.
- Ziehen Sie das Netzkabel ab und öffnen Sie das Gehäuse des Computers.
- Nehmen Sie eine der 3,5-Zoll Frontverkleidungen ab.
- Befestigen Sie den Kartenleser mit 4 Schrauben im 3,5"-Schacht.
- Verbinden Sie das USB-Kabel vom Kartenleser mit einer freien USB-Schnittstelle auf dem Mainboard.
- Setzen Sie die Gehäuseabdeckung des Computers zurück und schließen Sie das Netzkabel wieder an.

## **USB-Kabelanschluss:**

- $1) + 5V$
- $2) + 5V$
- $3)$  USB -
- 4) USB -
- 5) USB +
- $6)$  USB +
- 7) Masse
- 8) Masse
- 9) Nicht belegt
- 10) Dummy

## **Lieferumfang**

- 1 x Integrierter Kartenleser
- 1 x Bedienungsanleitung

## **Sicherheitsvorkehrungen:**

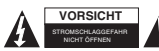

Um das Risiko eines elektrischen Schlags zu verringern, sollte dieses Produkt AUSSCHLIESSLICH von einem autorisierten Techniker geöffnet werden. Bei Problemen trennen Sie das Gerät bitte von der Spannungsversorgung und von

anderen Geräten ab. Stellen Sie sicher, dass das Gerät nicht mit Wasser oder Feuchtigkeit in Berührung kommt.

## **Wartung:**

Nur mit einem trockenen Tuch säubern. Keine Reinigungs- oder Scheuermittel verwenden.

## **Garantie:**

Es kann keine Garantie oder Haftung für irgendwelche Änderungen oder Modifikationen des Produkts oder für Schäden übernommen werden, die aufgrund einer nicht ordnungsgemäßen Anwendung des Produkts entstanden sind.

## **Allgemeines:**

Design und technische Daten können ohne vorherige Ankündigung geändert werden.

Alle Logos, Marken und Produktnamen sind Marken oder eingetragene Marken ihrer jeweiligen Eigentümer und werden hiermit als solche anerkannt.

Bitte bewahren Sie Bedienungsanleitung und Verpackung für spätere Verwendung auf.

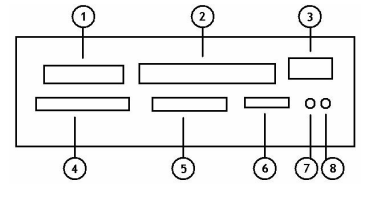

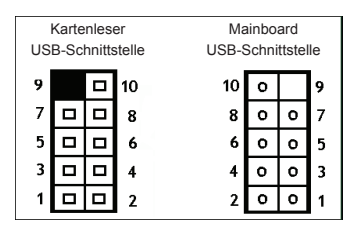

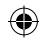

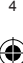

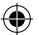

## **Achtung:**

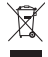

Dieses Produkt ist mit diesem Symbol gekennzeichnet. Es bedeutet, dass die ausgedienten elektrischen und elektronischen Produkte nicht mit dem allgemeinen Haushaltsmüll entsorgt werden dürfen. Für diese Produkte stehen gesonderte Sammelsysteme zur Verfügung.

# <span id="page-4-0"></span>**FRANÇAIS**

### **Caractéristiques :**

- Lecteur de cartes 3.5" interne (plastique)
- Prise en charge totale de : T-Flash, XD, MS Select CF1, CF-II, Extreme CF, ExtremeIII CF, Ultra II CF, HS CF, SD HC, SD, Mini SD, Extreme SD, ExtremeIII SD, Ultra II SD, MMC1, MMC-II, RS-MMC, MMC 4.0, Ultra MMC, HS RS MMC, MS, MS Pro, MS Duo, MS Pro Duo, Extreme MS Pro, ExtremeIII MS Pro, Ultra II MS Pro, MS-MagicGate, MS-MG-Pro, MS-MG-Duo, MS-MG-Pro-Duo, MS-ROM, HS MS-MG Pro, HS MS-MG Pro Duo, USB-HUB;
- Compatible Windows® ME, Windows® 2K/XP, Mac® OS 9/X, LINUX4.0 ou ultérieur
- Exploration et modification directes et rapides des fichiers sur le lecteur flash
- Téléchargement et transfert à des débits élevés allant jusqu'à 480 mb/s
- Aucune source d'alimentation supplémentaire
- Connectable à chaud
- Témoin de lecture/écriture
- Ne nécessite pas l'installation d'un pilote

## **Configuration système requise :**

- Windows® ME/2000/XP/Server 2003/Vista
- Port USB disponible

### **Description du matériel :**

- 1) Connexion MS
- 2) Connexion CF/MD
- 3) Connexion USB 2.0
- 4) Connexion SD/MMC
- 5) Connexion XD
- 6) Connexion T-F
- 7) Témoin d'activité
- 8) Témoin de lecture/écriture

## **Installation du matériel :**

- Mettez l'ordinateur hors tension.
- Débranchez la prise d'alimentation et retirez le couvercle de l'ordinateur.
- Retirez un support de couvercle frontal 3,5" du boîtier de l'ordinateur.
- Fixez le lecteur de carte à l'aide de 4 vis dans la baie 3.5".
- Connectez le câble USB du lecteur de cartes à une connexion USB disponible de la carte mère.
- Remettez le couvercle de l'ordinateur et rebranchez la prise d'alimentation.

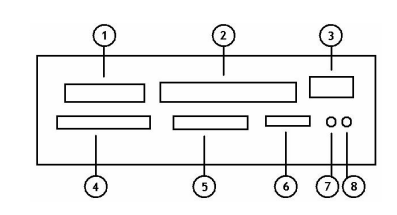

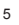

⊕

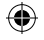

## **Connexion du câble USB :**

- $1) + 5V$
- $2) + 5V$
- 3) USB -
- $4)$  USB -
- 5)  $USB +$
- $6)$  USB +
- 7) Ground (masse)
- 8) Ground (masse)
- 9) NC
- 10) Clé

## **Contenu de l'emballage :**

- 1 lecteur de cartes interne
- 1 mode d'emploi

### **Consignes de sécurité :**  RISQUE DE CHOC ELECTRIQUE NE PAS OUVRIR **ATTENTION**

Pour réduire le risque de choc électrique, ce produit ne doit être ouvert que par un technicien qualifié si une réparation s'impose. Débranchez l'appareil et les autres équipements du secteur s'il y a un problème. Ne pas exposer l'appareil à l'eau ni

à l'humidité.

## **Entretien :**

Ne nettoyez l'appareil qu'avec un chiffon sec. N'utilisez pas de solvants ou de produits abrasifs.

## **Garantie :**

Aucune garantie ou responsabilité ne sera acceptée en cas de modification et/ou de transformation du produit ou en cas de dommages provoqués par une utilisation incorrecte de l'appareil.

## **Généralités :**

Le design et les caractéristiques techniques sont sujets à modification sans notification préalable. Tous les logos de marques et noms de produits sont des marques déposées ou immatriculées dont leurs détenteurs sont les propriétaires et sont donc reconnues comme telles dans ce documents. Conservez ce manuel et l'emballage pour toute référence ultérieure.

**Attention :**

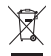

Ce symbole figure sur l'appareil. Il signifie que les produits électriques et électroniques ne doivent pas être jetés avec les déchets domestiques. Le système de collecte est différent pour ce genre de produits.

# <span id="page-5-0"></span>**NEDERLANDS**

## **Eigenschappen:**

- 3,5" interne kaartlezer (kunststof)
- Complete ondersteuning van: T-Flash, XD, MS Select CF1, CF-II, Extreme CF, ExtremeIII CF, Ultra II CF, HS CF, SD HC, SD, Mini SD, Extreme SD, ExtremeIII SD, Ultra II SD, MMC1, MMC-II, RS-MMC, MMC 4.0, Ultra MMC, HS RS MMC, MS, MS Pro, MS Duo, MS Pro Duo, Extreme MS Pro, ExtremeIII MS Pro, Ultra II MS Pro, MS-MagicGate, MS-MG-Pro, MS-MG-Duo, MS-MG-Pro-Duo, MS-ROM, HS MS-MG Pro, HS MS-MG Pro Duo, USB-HUB;
- Ondersteunt Windows® ME, Windows® 2K/XP, Mac® OS 9/X, LINUX4.0 of hoger
- Direct en snel browsen en bewerken van bestanden op de kaart in de flash driver
- Het is zeer eenvoudig te downloaden en uploaden met high-speed overdrachtsnelheden tot op 480mbps

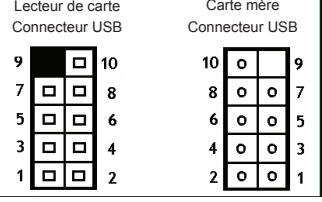

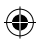

- Geen behoefte aan een extra voedingsbron
- Hot-swap compatibel
- Een LED toont de status tijdens lezen en schrijven
- No need to install drivers

### **Systeemvereisten:**

- • Windows® ME/2000/XP/Server 2003/Vista
- Beschikbare USB aansluiting op hoofdpaneel

### **Hardwarebeschrijving:**

- 1) MS aansluiting
- 2) CF/MD aansluiting
- 3) USB2.0 aansluiting
- 4) SD/MMC aansluiting
- 5) XD aansluiting
- 6) T-F aansluiting
- 7) Actief LED
- 8) Lees/schrijf LED

### **Hardware installatie:**

- Schakel uw computer uit.
- Ontkoppel de voedingskabel en verwijder de computerbehuizing.
- Verwijder een 3,5" frontcover beugel uit de computerbehuizing.
- Draai de kaartlezer in de 3,5" bay vast met 4 schroeven.
- Sluit de USB kabel vanuit de kaartlezer aan op een vrije USB aansluiting van het hoofdpaneel
- Plaats de behuizing weer op de computer en sluit de voedingskabel opnieuw aan.

## **USB kabelverbindingen:**

- $1) + 5V$
- $2) + 5V$
- 3) USB -
- 4) USB-
- $5)$  USB +
- $6)$  USB +
- 7) Massa
- 8) Massa
- 9) NC
- 10) Sleutel

### **Inhoud van de Verpakking:**

- 1x Interne kaartlezer
- 1x Gebruikshandleiding

GEVAAR VOOR ELEKTRISCHE SCHOK NIET OPENEN **LET OP:**

### **Veiligheidsvoorzorgsmaatregelen:**

Om het risico op elektrische schokken te voorkomen mag dit product ALLEEN worden geopend door een erkende technicus wanneer er onderhoud nodig is. Koppel het product los van de elektrische voeding en van andere apparatuur als

zich problemen voordoen. Stel het product niet bloot aan water of vocht.

## **Onderhoud:**

Uitsluitend reinigen met een droge doek. Gebruik geen reinigingsmiddelen of schuurmiddelen.

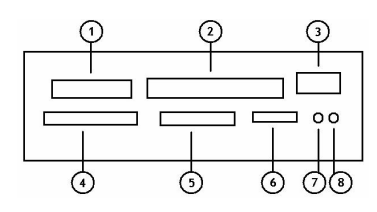

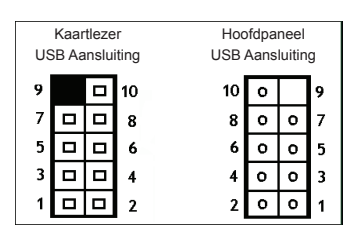

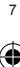

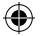

## **Garantie:**

Voor wijzigingen en veranderingen aan het product of schade veroorzaakt door een verkeerd gebruik van dit product, kan geen aansprakelijkheid worden geaccepteerd. Tevens vervalt daardoor de garantie.

## **Algemeen:**

Wijziging van ontwerp en specificaties zonder voorafgaande mededeling onder voorbehoud. Alle logo's, merken en productnamen zijn handelsmerken of geregistreerde handelsmerken van de respectievelijke eigenaren en worden hierbij als zodanig erkend. Bewaar deze gebruiksaanwijzing voor latere raadpleging.

## **Let op:**

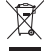

Dit product is voorzien van dit symbool. Dit symbool geeft aan dat afgedankte elektrische en elektronische producten niet met het gewone huisafval verwijderd mogen worden. Voor dit soort producten zijn er speciale inzamelingspunten.

# **ITALIANO**

## **Caratteristiche:**

- Lettore di schede interno da 3,5" (in plastica)
- Supporta completamente: T-Flash, XD, MS Select CF1, CF-II, Extreme CF, ExtremeIII CF, Ultra II CF, HS CF, SD HC, SD, Mini SD, Extreme SD, ExtremeIII SD, Ultra II SD, MMC1, MMC-II, RS-MMC, MMC 4.0, Ultra MMC, HS RS MMC, MS, MS Pro, MS Duo, MS Pro Duo, Extreme MS Pro, ExtremeIII MS Pro, Ultra II MS Pro, MS-MagicGate, MS-MG-Pro, MS-MG-Duo, MS-MG-Pro-Duo, MS-ROM, HS MS-MG Pro, HS MS-MG Pro Duo, USB-HUB;
- Supporta Windows® ME, Windows® 2K/XP, Mac® OS 9/X, LINUX4.0 o superiore
- Sfogliare e modificare direttamente e velocemente i file nell'unità flash
- È molto facile scaricare o caricare con tassi di trasferimento ad elevate velocità fino a 480mbps
- Nessuna necessità di una alimentazione extra esterna
- Hot-swap supportato
- C'è un LED che mostra lo stato durante la lettura e la scrittura
- Nessuna necessità di istallare un driver

### **Requisiti di sistema:**

- Windows® ME/2000/XP/Server 2003/Vista
- Collegamento USB disponibile sulla scheda madre

### **Descrizione Hardware:**

- 1) Connessione MS
- 2) Connessione CF/MD
- 3) Connessione USB2.0
- 4) Connessione SD/MMC
- 5) Connessione XD
- 6) Connessione T-F connection
- 7) LED attivo
- 8) LED lettura/scrittura

### **Istallazione Hardware:**

- Spegnere il computer.
- Staccare la spina e togliere la custodia del computer.
- Togliere un supporto della custodia frontale da 3,5" dal case del computer.
- Fissare il lettore di schede con 4 viti nel comparto da 3,5".

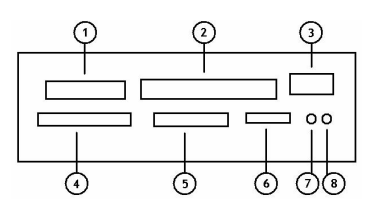

<span id="page-7-0"></span>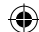

- Collegare il cavo USB dal lettore di schede ad una connessione USB sulla scheda madre.
- Rimettere la custodia del computer e ricollegare il filo elettrico.

## **Collegamenti cavo USB:**

- $1) + 5V$
- $2) + 5V$
- $3)$  USB -
- $4)$  USB -
- 5) USB +
- $6)$  USB +
- 7) Massa
- 8) Massa
- 9) NC
- 10) Tasto

## **Contenuto della Confezione:**

- 1 x Lettore di schede interno
- 1 x Manuale dell'utente

## **Precauzioni di sicurezza: ATTENZIONE**

Per ridurre il rischio di shock elettrico, questo prodotto dovrebbe essere aperto SOLO da un tecnico autorizzato quando è necessario ripararlo. Scollegare il prodotto dall'alimentazione e da altri apparecchi se dovesse esserci un problema.

Non esporre il prodotto ad acqua o umidità.

### **Manutenzione:**

Pulire solo con un panno asciutto. Non utilizzare solventi detergenti o abrasivi.

## **Garanzia:**

Non sarà accettata alcuna garanzia o responsabilità in relazione a cambiamenti e modifiche del prodotto o a danni determinati dall'uso non corretto del prodotto stesso.

## **Generalità:**

Il design e le caratteristiche tecniche sono soggetti a modifica senza necessità di preavviso. Tutti i marchi a logo e i nomi di prodotto sono marchi commerciali o registrati dei rispettivi titolari e sono riconosciuti come tali in questo documento.

Tenere questo manuale e la confezione per riferimento futuro.

### **Attenzione:**

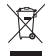

Il prodotto è contrassegnato con questo simbolo, con il quale si indica che i prodotti elettrici ed elettronici non devono essere gettati insieme ai rifiuti domestici. Per questi prodotti esiste un sistema di raccolta differenziata.

# <span id="page-8-0"></span>**ESPAÑOL**

## **Características:**

- Lector de tarjetas interno de 3.5" (plástico)
- Soporta completamente: T-Flash, XD, MS Select CF1, CF-II, Extreme CF, ExtremeIII CF, Ultra II CF, HS CF, SD HC, SD, Mini SD, Extreme SD, ExtremeIII SD, Ultra II SD, MMC1, MMC-II, RS-MMC, MMC 4.0, Ultra MMC, HS RS MMC, MS, MS Pro, MS Duo, MS Pro Duo, Extreme MS Pro, ExtremeIII MS Pro, Ultra II MS Pro, MS-MagicGate, MS-MG-Pro, MS-MG-Duo, MS-MG-Pro-Duo, MS-ROM, HS MS-MG Pro, HS MS-MG Pro Duo, USB-HUB;
- Soporta Windows® ME, Windows® 2K/XP, Mac® OS 9/X, LINUX4.0 o superior

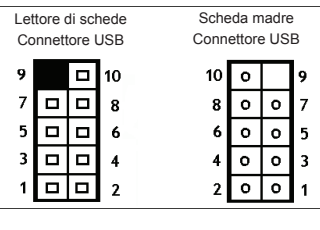

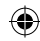

- Explora y edita directa y rápidamente los archivos de la unidad Flash
- Muy fácil para descargar o subir datos con una alta velocidad de transferencia de datos de hasta 480mbps
- No necesita una fuente de alimentación extra
- Soporta intercambio en caliente
- Tiene un LED indicador de estado durante la lectura y escritura
- No necesita instalación de controlador

## **Requisitos del sistema:**

- Windows® ME/2000/XP/Server 2003/Vista
- Conexión USB disponible en la placa base

## **Descripción del Hardware:**

- 1) Conexión MS
- 2) Conexión CF/MD
- 3) Conexión USB2.0
- 4) Conexión SD/MMC
- 5) Conexión XD
- 6) Conexión T-F
- 7) LED activo
- 8) LED de lectura/escritura

## **Instalación del hardware:**

- Apague su PC.
- Desenchufe el cable de alimentación y retire la carcasa de su PC.
- Retire una tapa frontal de 3.5" de la carcasa de su PC.
- Fije el lector de tarjetas con 4 tornillos en el receptáculo de 3.5".
- Conecte el cable USB desde el lector de tarjetas a una conexión USB libre de la placa base.
- Vuelva a colocar la carcasa y conecte el cable de alimentación.

## **Conexión del cable USB:**

- $1) + 5V$
- $2) + 5V$
- 3) USB -
- 4) USB -
- $5)$  USB +
- $6)$  USB +
- 7) Tierra
- 8) Tierra
- 9) NC
- 10) Clave

Contenido del paquete:

- 1 x lector de tarjetas interno
- 1 x manual del usuario

## **Medidas de seguridad:**

### RIESGO DE ELECTROCUCIÓN NO ABRIR **ATENCIÓN**

Para reducir el peligro de descarga eléctrica, este producto SÓLO lo debería abrir un técnico autorizado cuando necesite reparación. Desconecte el producto de la toma de corriente y de los otros equipos si ocurriera algún problema. No exponga

el producto al agua ni a la humedad.

### **Mantenimiento:**

Límpielo sólo con un paño seco. No utilice disolventes de limpieza ni productos abrasivos.

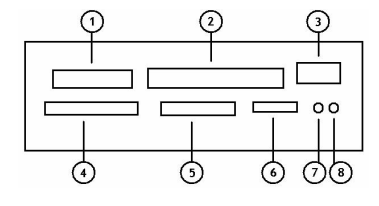

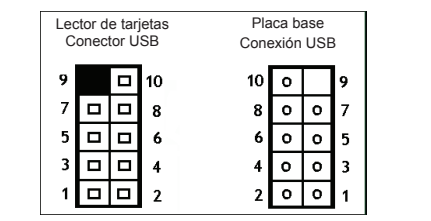

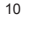

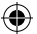

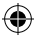

## **Garantía:**

No se aceptará ninguna garantía o responsabilidad derivada de cualquier cambio o modificaciones realizadas al producto o daños provocados por un uso incorrecto del producto.

### **General:**

Las ilustraciones y las especificaciones podrán sufrir cambios sin previo aviso.

Todas las marcas de logotipos y nombres de productos constituyen patentes o marcas registradas a nombre de sus titulares correspondientes, reconocidos como tal.

Conserve este manual y el embalaje en caso de futura necesidad.

### **Atención:**

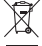

Este producto está señalizado con este símbolo. Esto significa que los productos eléctricos y electrónicos usados no deberán mezclarse con los desechos domésticos generales. Existe un

sistema de recogida individual para este tipo de productos.

# **MAGYAR**

### **Fő jellemzők:**

- 3,5 hüvelykes belső kártyaolvasó (műanyag)
- A következőket támogatja: T-Flash, XD, MS Select CF1, CF-II, Extreme CF, ExtremeIII CF, Ultra II CF, HS CF, SD HC, SD, Mini SD, Extreme SD, ExtremeIII SD, Ultra II SD, MMC1, MMC-II, RS-MMC, MMC 4.0, Ultra MMC, HS RS MMC, MS, MS Pro, MS Duo, MS Pro Duo, Extreme MS Pro, ExtremeIII MS Pro, Ultra II MS Pro, MS-MagicGate, MS-MG-Pro, MS-MG-Duo, MS-MG-Pro-Duo, MS-ROM, HS MS-MG Pro, HS MS-MG Pro Duo, USB-HUB;
- • A következő rendszerekkel működik: Windows® ME, Windows® 2K/XP, Mac® OS 9/X, LINUX4.0 vagy újabb
- Közvetlenül és gyorsan lehet vele tallózni és szerkeszteni a flash meghajtón levő fájlokat
- Nagyon könnyen és gyorsan, akár 480 Mbit/s sebességgel lehet fel- és letölteni vele adatokat
- Nem jgényel külső táplálást
- Hot-swap: működés közben behelyezhető és kivehető a kártya
- LED mutatia az olvasási és írási állapotot
- Nem igényel illesztőprogramot

### **Rendszerkövetelmények:**

- Windows® ME/2000/XP/Server 2003/Vista
- Szabad USB csatlakozó az alaplapon

### **A hardver leírása:**

- 1) MS nyílás
- 2) CF/MD nyílás
- 3) USB2.0 nyílás
- 4) SD/MMC nyílás
- 5) XD nvílás
- 6) T-F nyílás
- 7) Aktivitásjelző LED
- 8) Olvasás/írás jelző LED

## **A hardver telepítése:**

- Kapcsolia ki a számítógépet.
- Húzza ki hálózati kábelét és szerelje le burkolatát.
- Vegyen ki egy 3,5 hüvelykes vakfedelet a számítógép házából.

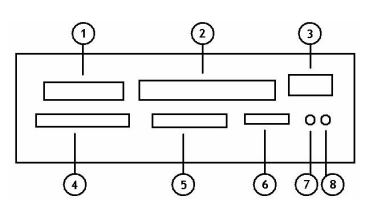

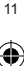

<span id="page-10-0"></span>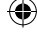

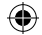

- Erősítse a kártyaolvasót négy csavarral a kivett vakfedél mögött levő 3,5 hüvelykes rekeszbe.
- Csatlakoztassa a kártvaolvasó USB kábelét az alaplap egy szabad USB csatlakozójához.
- Szerelje vissza a számítógép védőburkolatát és dugaszolja vissza hálózati kábelét.

## **Az USB kábel érintkezőkiosztása:**

- $1) + 5V$
- $2) + 5V$
- $3)$  USB -
- 4) USB -
- $5)$  USB +
- $6)$  USB +
- 7) Föld
- 8) Föld
- 9) Üres
- 10) Tájolóelem

## **A csomag tartalma:**

- 1 belső kártyaolvasó
- 1 x Használati útmutató

## **Biztonsági óvintézkedések:**

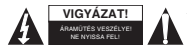

Az áramütés veszélyének csökkentése érdekében ezt a terméket KIZÁRÓLAG a márkaszerviz képviselője nyithatja fel. Hiba esetén húzza ki a termék csatlakozóját a konnektorból, és kösse le más berendezésekről. Vigyázzon, hogy ne érje a

terméket víz vagy nedvesség.

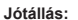

**Karbantartás:**

Nem vállalunk jótállást és felelősséget a terméken végzett változtatás vagy módosítás vagy a termék helytelen használata miatt bekövetkező károkért.

## **Általános tudnivalók:**

A kivitel és a műszaki jellemzők előzetes értesítés nélkül is módosulhatnak.

Csak száraz ronggyal tisztítsa. Tisztító- és súrolószerek használatát mellőzze.

Minden logó, terméknév és márkanév a tulajdonosának márkaneve vagy bejegyzett márkaneve, azokat ennek tiszteletben tartásával említjük.

Őrizze meg ezt az útmutatót és a csomagolást.

## **Figyelem:**

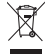

Ezt a terméket ezzel a jelölésel láttuk el. Azt jelenti, hogy az elhasznált elektromos és elektronikus termékeket tilos az általános háztartási hulladékhoz keverni. Begyűjtésüket külön begyűjtő létesítmények végzik.

# <span id="page-11-0"></span>**SUOMI**

## **Ominaisuudet:**

- 3.5" sisäinen kortinlukija (muovinen)
- Tukee täysin: T-Flash, XD, MS Select CF1, CF-II, Extreme CF, ExtremeIII CF, Ultra II CF, HS CF, SD HC, SD, Mini SD, Extreme SD, ExtremeIII SD, Ultra II SD, MMC1, MMC-II, RS-MMC, MMC 4.0, Ultra MMC, HS RS MMC, MS, MS Pro, MS Duo, MS Pro Duo, Extreme MS Pro, ExtremeIII MS Pro, Ultra II MS Pro, MS-MagicGate, MS-MG-Pro, MS-MG-Duo, MS-MG-Pro-Duo, MS-ROM, HS MS-MG Pro, HS MS-MG Pro Duo, USB-HUB;

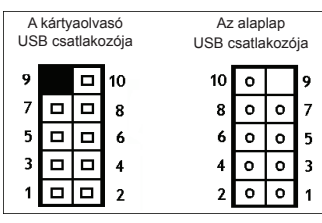

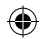

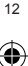

- 
- Tukee: Windows® ME, Windows® 2K/XP, Mac® OS 9/X, LINUX4.0 tai ylemmät
- Voit etsiä ja muuttaa tiedostoja suoraan ja nopeasti flash-ajurissa
- Lataaminen ja tallentaminen on erittäin helppoa suurilla tiedonsiirtonopeuksilla 480mbps asti
- • Ei tarvetta ulkoisille virtalähteille
- Hot-swap tuettu
- LED-merkkivalo ilmoittaa tilan lukemisen ja kirjoittamisen aikana
- Aiuria ei tarvitse asentaa

## **Järjestelmävaatimukset:**

- • Windows® ME/2000/XP/Server 2003/Vista
- Käytettävissä oleva USB-liitäntä pääpaneelissa

## **Laitteiston esittely:**

- 1) MS-liitäntä
- 2) CF/MD-liitäntä
- 3) USB2.0-liitäntä
- 4) SD/MMC-liitäntä
- 5) XD-liitäntä
- 6) T-F-liitäntä
- 7) Aktiivinen LED
- 8) Luku/kirjoitus LED

## **Laitteiston asennus:**

- Käännä tietokoneen virta pois päältä.
- Irrota virtajohto ja ota tietokoneen kansi irti.
- Irrota 3.5" etukannen pidike tietokoneen kotelosta.
- Kiinnitä kortinlukija 4 ruuvilla 3.5" lokeroon.
- Liitä USB-johto kortinlukijasta vapaaseen USB-liitäntään pääpaneelissa.
- Aseta tietokoneen kansi takaisin ja liitä virtajohto.

## **USB-johdon liitännät:**

- $1) + 5V$
- $2) + 5V$
- 3) USB -
- 4) USB -
- $5)$  USB +
- $6)$  USB +
- 7) Maadoitus
- 8) Maadoitus
- 9) NC
- 10) Painike

## **Pakkauksen sisältö:**

- 1 x sisäinen kortinlukija
- 1 x Käyttöohjeet

## **Turvallisuuteen liittyvät varoitukset:**

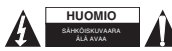

Sähköiskun riskin pienentämiseksi, AINOASTAAN valtuutettu huoltohenkilö saa avata tämän laitteen huoltoa varten. Jos ongelmia ilmenee, irrota laite verkkovirrasta ja muista laitteista. Älä altista laitetta vedelle äläkä kosteudelle.

## **Huolto:**

Puhdista ainoastaan kuivalla kankaalla. Älä käytä liuottimia tai hankausaineita.

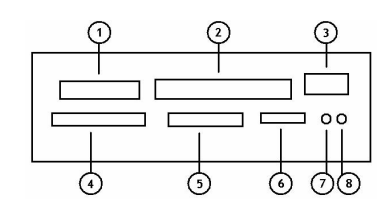

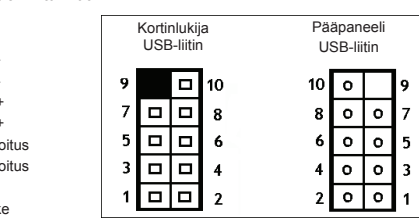

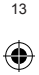

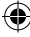

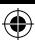

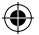

## **Takuu:**

Takuu ja vastuuvelvollisuus mitätöityvät, jos tuote vaurioituu siihen tehtyjen muutoksien tai sen väärinkäytön takia.

### **Yleistä:**

Muutoksia malliin ja teknisiin ominaisuuksiin voidaan tehdä ilmoituksetta.

Kaikki logot, merkit ja tuotenimet ovat niiden vastaavien omistajien tuotemerkkejä tai rekisteröityjä tuotemerkkejä ja niitä on käsiteltävä sellaisina.

Säilytä käyttöohjeet ja pakkaus myöhempää käyttötarvetta varten.

### **Huomio:**

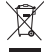

Tuote on varustettu tällä merkillä. Se merkitsee, ettei käytettyjä sähkö- tai elektronisia tuotteita saa hävittää kotitalousjätteen mukana. Kyseisille tuotteille on olemassa erillinen keräysjärjestelmä.

# **SVENSKA**

### **Egenskaper:**

- 3, 5" intern kortläsare (plast)
- Stöder: T-Flash, XD, MS Select CF1, CF-II, Extreme CF, ExtremeIII CF, Ultra II CF, HS CF, SD HC, SD, Mini SD, Extreme SD, ExtremeIII SD, Ultra II SD, MMC1, MMC-II, RS-MMC, MMC 4.0, Ultra MMC, HS RS MMC, MS, MS Pro, MS Duo, MS Pro Duo, Extreme MS Pro, ExtremeIII MS Pro, Ultra II MS Pro, MS-MagicGate, MS-MG-Pro, MS-MG-Duo, MS-MG-Pro-Duo, MS-ROM, HS MS-MG Pro, HS MS-MG Pro Duo, USB-HUB;
- Stöder Windows® ME, Windows® 2K/XP, Mac® OS 9/X, LINUX4.0 eller högre
- Direkt och snabb bläddring och redigering av filer i flash enheten
- Det är mycket enkelt att ladda ner eller överföra med hög hastighets överföring upp till 480mbps
- Inget behov av en extra strömkälla
- Hot-swap stödd
- Det finns en LED som visar statusen för läsa och skriva
- Inget behov av att installera drivrutin

### **Systemkrav:**

- Windows® ME/2000/XP/Server 2003/Vista
- Tillgänglig USB anslutning på huvudkortet

### **Beskrivning av maskinvara:**

- 1) MS anslutning
- 2) CF/MD anslutning
- 3) USB2.0 anslutning
- 4) SD/MMC anslutning
- 5) XD anslutning
- 6) T-F anslutning
- 7) Aktiv LED
- 8) Läs/skriv LED

### **Installation av maskinvara:**

- Stäng av strömmen till din dator.
- Ta bort elkabeln och avlägsna datorskyddet.
- Avlägsna en 3,5 " skyddsklämma från dator lådan framtill.
- Fäst kortläsaren med 4 skruvar i 3,5" bay.

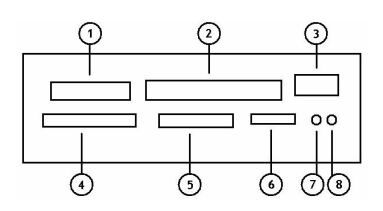

<span id="page-13-0"></span>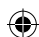

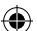

Anslut USB kabeln från kortläsaren till en ledig USB anslutning på huvudkortet.

10

8

Kortläsare USB anslutning

⊓

□

□

Ersätt datorskyddet och anslut strömkabeln på nytt.

9

7

5 □ п 6

3 Φ

1

□

## **USB kabel anslutningar:**

- $1) + 5V$
- $2) + 5V$
- $3)$  USB -
- $4)$  USB -
- 5) USB +
- $6)$  USB +
- 7) Jord
- 8) Jord
- 9) NC
- 10) Nyckel

## **Förpackningens innehåll:**

- 1 x intern kortläsare
- 1 x bruksanvisning

## **Säkerhetsanvisningar:**

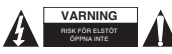

För att minska risken för elektriska stötar bör denna produkt ENDAST öppnas av behörig tekniker när service behövs. Dra ut strömkabeln från eluttaget och koppla ur all annan utrustning om något problem skulle uppstå. Utsätt inte produkten för

Huvudkort USB anslutning

o

g

7

3

۰

۰

10 o

8

6 o  $\circ$ 5

4 Ō  $\circ$ o

2

vatten eller fukt.

## **Underhåll:**

Rengör endast med torr trasa. Använd inga rengöringsmedel som innehåller lösningsmedel eller slipmedel.

## **Garanti:**

Ingen garanti gäller vid ändringar eller modifieringar av produkten eller för skador som har uppstått på grund av felaktig användning av denna produkt.

## **Allmänt:**

Utseende och specifikationer kan komma att ändras utan föregående meddelande.

Alla logotyper och produktnamn är varumärken eller registrerade varumärken som tillhör sina ägare och är härmed erkända som sådana.

Behåll bruksanvisningen och förpackningen för eventuellt framtida behov.

## **Obs!**

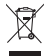

Produkten är märkt med denna symbol som betyder att använda elektriska eller elektroniska produkter inte får slängas bland vanliga hushållssopor. Det finns särskilda återvinningssystem för dessa produkter.

# <span id="page-14-0"></span>**ČESKY**

## **Charakteristiky:**

- 3,5" interní čtečka karet (plastová)
- Plně podporuje: T-Flash, XD, MS Select CF1, CF-II, Extreme CF, ExtremeIII CF, Ultra II CF, HS CF, SD HC, SD, Mini SD, Extreme SD, ExtremeIII SD, Ultra II SD, MMC1, MMC-II, RS-MMC, MMC 4.0, Ultra MMC, HS RS MMC, MS, MS Pro, MS Duo, MS Pro Duo, Extreme MS Pro, ExtremeIII MS Pro, Ultra II MS Pro, MS-MagicGate, MS-MG-Pro, MS-MG-Duo, MS-MG-Pro-Duo, MS-ROM, HS MS-MG Pro, HS MS-MG Pro Duo, USB-HUB;
- Podporuje Windows® ME, Windows® 2K/XP, Mac® OS 9/X, LINUX4.0 nebo vyšší

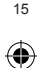

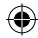

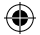

- Přímé a rychlé procházení a úpravy souborů na flash paměťové jednotce
- Velmi snadné stahování a nahrávání s vysokorychlostním přenosem dat až 480 MB/s
- Není nutný externí napájecí zdroj
- Podpora Hot Swap
- LED kontrolka indikující status během čtení a zápisu
- Není nutné instalovat ovladač

## **Systémové požadavky:**

- Windows® ME/2000/XP/Server 2003/Vista
- K dispozici USB připojení na hlavní desce

## **Popis hardware:**

- 1) Připojení MS
- 2) Připojení CF/MD
- 3) Připojení USB2.0
- 4) Připojení SD/MMC
- 5) Připojení XD
- 6) Připojení T-F
- 7) LED aktivity
- 8) LED čtení/zápisu

## **Instalace hardware:**

- Vypněte napájení počítače.
- Kabel odpojte ze zásuvky a odstraňte kryt počítače.
- Ze skříně počítače odstraňte 3,5" přední krycí konzolu.
- Čtečku karet přišroubujte 4 šrouby do 3,5" prostoru.
- USB kabel připojte ze čtečky karet do volného USB připojení na hlavní desce.
- Kryt počítače nasaďte zpět a znovu zapojte napájecí kabel.

## **Připojení USB kabelu:**

- $1) + 5V$
- $2) + 5V$
- $3)$  USB -
- 4) USB -
- 5) USB +
- $6)$  USB +
- 7) Uzemnění
- 8) Uzemnění
- 9) NC
- 10) Klíč

## **Obsah balení:**

- 1 interní čtečka karet
- 1 návod k použití

## **Bezpečnostní opatření:**

### NEBEZPEČÍ ÚRAZU ELEKTRICKÝM PROUDEM ÖPPNA INTE **UPOZORNĚNÍ**

Abyste snížili riziko úrazu elektrickým šokem, měl by být tento výrobek otevřen POUZE autorizovaným technikem, je-li to nezbytné. V případě, že dojde k závadě, odpojte výrobek ze sítě a od jiných zařízení. Výrobek nevystavujte vodě nebo

vlhkosti.

## **Údržba:**

K čištění používejte pouze suchý hadřík. Nepoužívejte čisticí rozpouštědla ani abrazivní prostředky.

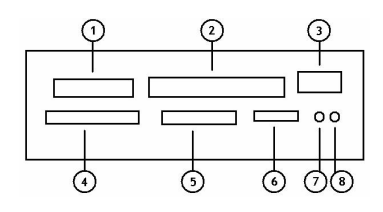

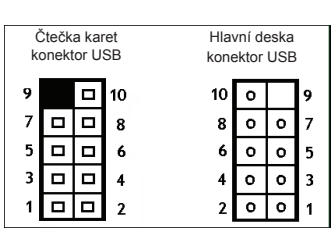

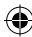

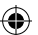

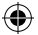

## **Záruka:**

Jakékoli změny, modifikace nebo poškození zařízení v důsledku nesprávného zacházení se zařízením ruší platnost záruční smlouvy.

## **Obecné upozornění:**

Design a specifikace výrobku mohou být změněny bez předchozího upozornění.

Všechna loga a obchodní názvy jsou registrované obchodní značky příslušných vlastníků a jsou chráněny zákonem.

Pro budoucí použití uschovejte tento návod a obal.

## **Upozornění:**

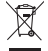

Tento výrobek je označen tímto symbolem. To znamená, že se s výrobkem musí zacházet jako s nebezpečným elektrickým a elektronickým odpadem a nelze jej po skončení životnosti vyhazovat s běžným domácím odpadem. Pro likvidaci těchto výrobků existují zvláštní sběrná střediska.

# **ROMÂNĂ**

### **Funcţionalităţi:**

- Cititor de carduri intern 3.5" (plastic)
- Compatibilitate totală cu: T-Flash, XD, MS Select CF1, CF-II, Extreme CF, ExtremeIII CF, Ultra II CF, HS CF, SD HC, SD, Mini SD, Extreme SD, ExtremeIII SD, Ultra II SD, MMC1, MMC-II, RS-MMC, MMC 4.0, Ultra MMC, HS RS MMC, MS, MS Pro, MS Duo, MS Pro Duo, Extreme MS Pro, ExtremeIII MS Pro, Ultra II MS Pro, MS-MagicGate, MS-MG-Pro, MS-MG-Duo, MS-MG-Pro-Duo, MS-ROM, HS MS-MG Pro, HS MS-MG Pro Duo, USB-HUB;
- Acceptă Windows® ME, Windows® 2K/XP, Mac® OS 9/X, LINUX4.0 sau ulterioare
- Parcurgerea și editarea directă și rapidă a fișierelor din unitatea flash
- Descărcarea sau încărcarea sunt foarte ușoare, ratele de transfer de înaltă viteză atingând 480mbps
- Nu este necesară nicio sursă de alimentare suplimentară
- Acceptă înlocuirea "la cald"
- Dispune de un LED ce indică starea la citire și scriere
- Nu este necesară instalarea de driver

### **Cerinţe de sistem:**

- Windows® ME/2000/XP/Server 2003/Vista
- Conexiune USB disponibilă pe placa de bază

### **Descriere hardware:**

- 1) Conexiune MS
- 2) Conexiune CF/MD
- 3) Conexiune USB2.0
- 4) Conexiune SD/MMC
- 5) Conexiune XD
- 6) Conexiune T-F
- 7) LED activitate
- 8) LED citire/scriere

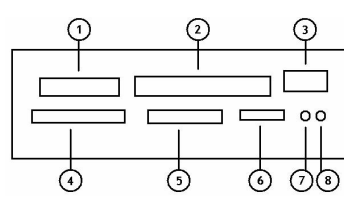

### **Instalarea hardware-ului:**

- Întrerupeți alimentarea electrică a calculatorului dv.
- Scoateți cablul de alimentare din priză și capacul calculatorului.
- Scoateti o placă frontală de 3.5" din carcasa calculatorului.
- Fixati cititorul de carduri cu 4 suruburi în locasul de 3.5".

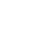

<span id="page-16-0"></span>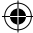

- Conectati cablul USB de la cititorul de carduri la o conexiune USB liberă a plăcii de bază.
- Puneti capacul calculatorului la loc și reconectati cablul de alimentare.

## **Conexiuni cablu USB:**

- $1) + 5V$
- $2) + 5V$
- $3)$  USB -
- $4)$  USB -
- 5) USB +
- $6)$  USB +
- 7) Masă
- 8) Masă
- 9) NC
- 10) Tastă

## **Conţinutul pachetului:**

- 1 cititor de carduri intern
- 1 manual de utilizare

## **Măsuri de siguranţă:**

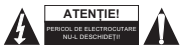

Pentru a se reduce pericolul de electrocutare, acest produs va fi desfăcut NUMAI de către un tehnician avizat, când este necesară depanarea. Deconectaţi produsul de la priza de reţea sau alte echipamente în cazul apariţiei unei probleme. Nu

expuneti produsul apei sau umezelii.

## **Întreţinere:**

Curătarea trebuie făcută cu o cârpă uscată. Nu folositi solvenți sau agenți de curătare abrazivi.

## **Garanţie:**

Nu oferim nicio garanție și nu ne asumăm niciun fel de responsabilitate în cazul schimbărilor sau modificărilor aduse acestui produs sau în cazul deteriorării cauzate de utilizarea incorectă a produsului.

## Generalităti:

Designul şi specificaţiile produsului pot fi modificate fără o notificare prealabilă.

Toate siglele mărcilor şi denumirile produselor sunt mărci comerciale sau mărci comerciale înregistrate ale proprietarilor de drept şi prin prezenta sunt recunoscute ca atare.

Păstrați acest manual și ambalajul pentru consultări ulterioare.

## **Atenţie:**

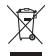

Pe acest produs se află acest marcaj. Acesta semnifică faptul că produsele electrice și electronice nu trebuie eliminate odată cu gunoiul menajer. Aceste produse au un sistem separat de colectare.

# <span id="page-17-0"></span>**ΕΛΛΗΝΙΚA**

## **Χαρακτηριστικά:**

- 3.5" εσωτερικός card reader (πλαστικό)
- Υποστηρίζει: T-Flash, XD, MS Select CF1, CF-II, Extreme CF, ExtremeIII CF, Ultra II CF, HS CF, SD HC, SD, Mini SD, Extreme SD, ExtremeIII SD, Ultra II SD, MMC1, MMC-II, RS-MMC, MMC 4.0, Ultra MMC, HS RS MMC, MS, MS Pro, MS Duo, MS Pro Duo, Extreme MS Pro, ExtremeIII MS Pro, Ultra II MS Pro, MS-Magic Gate, MS-MG-Pro, MS-MG-Duo, MS-MG-Pro-Duo, MS-ROM, HS MS-MG Pro, HS MS-MG Pro Duo, USB-HUB;
- • Υποστηρίζει Windows® ME, Windows® 2K/XP, Mac® OS 9/X, LINUX4.0 ή ανώτερο

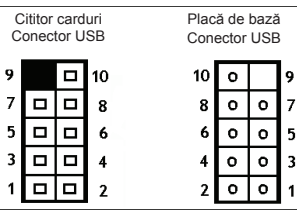

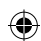

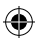

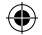

- • Άμεση και γρήγορη αναζήτηση και επεξεργασία των αρχείων στη συσκευή flash (flash drive)
- Πολύ εύκολο να γίνει λήψη ή να αποστολή με μεταφορά σε υψηλή ταχύτητα έως και 480mbps
- Δεν χρειάζεται καμία επιπλέον πηγή ισχύος
- • Hot-swap υποστηρίζεται
- Υπάρχει LED που δείχνει την κατάσταση κατά την διάρκεια ανάγνωσης και εγγραφής
- • Δεν χρειάζεται να εγκαταστήσετε οδηγό

## **Απαιτήσεις Συστήματος:**

- Windows® ME/2000/XP/Server 2003/Vista
- Διαθέσιμη σύνδεση USB στην κεντρική πλακέτα

## **Περιγραφή Υλικού:**

- 1) Σύνδεση MS
- 2) Σύνδεση CF/MD
- 3) Σύνδεση USB2.0
- 4) Σύνδεση SD/MMC
- 5) Σύνδεση XD
- 6) Σύνδεση T-F
- 7) LED Ενεργοποίησης
- 8) LED Ανάγνωσης/εγγραφής

## **Εγκατάσταση Υλικού:**

- Σβήστε τον υπολογιστή σας.
- • Βγάλτε από την πρίζα το καλώδιο τροφοδοσίας και απομακρύνετε το κάλυμμα του υπολογιστή σας.
- Αφαιρέστε ένα στήριγμα πρόσθιου καλύμματος 3.5" από την θήκη του υπολογιστή.
- Ασφαλίστε το card reader με 4 βίδες στη θύρα 3.5".

q

7  $\Box$ о

5  $\Box$ о

3  $\Box$ 

1

- • Συνδέστε το καλώδιο USB από το card reader σε ελεύθερη σύνδεση USB της κεντρικής πλακέτας (motherboard).
- Βάλτε ξανά το κάλυμμα του υπολογιστή και επανασυνδέστε το καλώδιο τροφοδοσίας.

R

Á

 $\overline{ }$ 

card reader Σύνδεση USB

> − 10

п

## **Συνδέσεις καλωδίου USB:**

- $1) + 5V$  $2) + 5V$
- $3)$  USB -
- 4) USB -
- $5)$  USB +
- $6)$  USB +
- 7) Γείωση
- 8) Γείωση
- 9) NC
- 10) Κλειδί

## **Περιεχόμενα Συσκευασίας:**

- 1 x Εσωτερικό card reader
- 1 x Εγχειρίδιο χρήσης

## **Οδηγίες ασφαλείας:**

### ΚΙΝΔΥΝΟΣ ΗΛΕΚΤΡΟΠΛΗΞΙΑΣ ΜΗΝ ΑΝΟΙΓΕΤΕ **ΠΡΟΣΟΧΗ**

Για να μειώσετε τον κίνδυνο ηλεκτροπληξίας, το προϊόν αυτό θα πρέπει να ανοιχθεί ΜΟΝΟ από εξουσιοδοτημένο τεχνικό όταν απαιτείται συντήρηση (σέρβις). Αποσυνδέστε το προϊόν από την πρίζα και άλλο εξοπλισμό αν παρουσιαστεί

πρόβλημα. Μην εκθέτετε το προϊόν σε νερό ή υγρασία.

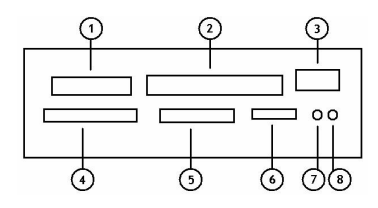

Κεντρική πλακέτα Συνδετήρας USB

o

o

ō

o  $\ddot{\mathbf{O}}$  9

7

5

3

 $\circ$ 

 $\circ$ 

 $\bullet$ 

10

R o

6

4

 $\overline{ }$ 

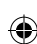

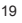

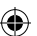

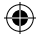

## **Συντήρηση:**

Καθαρίστε μόνο με ένα στεγνό πανί. Μη χρησιμοποιείτε διαλύτες ή λειαντικά.

## **Εγγύηση:**

Ουδεμία εγγύηση ή ευθύνη δεν είναι αποδεκτή σε περίπτωση αλλαγής ή μετατροπής του προϊόντος ή βλάβης που προκλήθηκε λόγω εσφαλμένης χρήσης του προϊόντος.

## **Γενικά:**

Το σχέδιο και τα χαρακτηριστικά μπορούν να αλλάξουν χωρίς καμία προειδοποίηση.

Όλα τα λογότυπα, οι επωνυμίες και οι ονομασίες προϊόντων είναι εμπορικά σήματα ή σήματα κατατεθέντα των αντίστοιχων κατόχων και δια του παρόντος αναγνωρίζονται ως τέτοια.

20

⊕

Φυλάξτε το παρόν εγχειρίδιο και τη συσκευασία για μελλοντική αναφορά.

## **Προσοχή:**

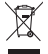

Το συγκεκριμένο προϊόν έχει επισημανθεί με αυτό το σύμβολο. Αυτό σημαίνει ότι οι μεταχειρισμένες ηλεκτρικές και ηλεκτρονικές συσκευές δεν πρέπει να αναμειγνύονται με τα κοινά οικιακά απορρίμματα. Υπάρχει ξεχωριστό σύστημα συλλογής για αυτά τα αντικείμενα.

### **Declaration of conformity / Konformitätserklärung / Déclaration de conformité / Conformiteitsverklaring / Dichiarazione di conformità / Declaración de conformidad / Megfelelőségi nyilatkozat / Yhdenmukaisuusvakuutus / Överensstämmelseförklaring / Prohlášení o shodě / Declaraţie de conformitate**

We, / Wir, / Nous, / Wij, / Questa società, / La empresa infrascrita, / Mi, / Me, / Vi, / Společnost, / Noi,

Nedis B.V., De Tweeling 28, 5215MC, 's-Hertogenbosch The Netherlands / Niederlande / Pays Bas / Nederland / Paesi Bassi / Países Bajos / Hollandia / Alankomaat / Holland / Nizozemí / Olanda Tel. / Tél / Puh: 0031 73 5991055 Email / Couriel / Sähköposti / e-post: info@nedis.com

Declare that product: / erklären, dass das Produkt: / Déclarons que le produit : / verklaren dat het product: / Dichiara che il prodotto: / Declara que el producto: / Kijelentjük, hogy a termék, amelynek: / Vakuutamme, että: / Intygar att produkten: / prohlašuje, že výrobek: / Declarăm că acest produs:

Brand: / Marke: / Marque : / Merknaam: / Marca: / Márkája: / Merkki: / Märke: / Značka: KÖNIG Electronic Model: / Modell: / Modèle : / Modello: / Modelo: / Típusa: / Malli: CMP-CARDRW43

Description: Internal 3.5" Card reader Beschreibung: Interner-Kartenleser für 3,5" Schacht Description : Lecteur de cartes 3,5" interne Omschrijving: Interne 3,5" Kaartlezer Descrizione: Lettore Interno di Schede da 3,5" Descripción: Lector de tarjetas interno de 3.5" Megnevezése: Belső 3,5 hüvelykes kártyaolvasó Kuvaus: sisäinen 3.5" kortinlukija Beskrivning: Intern 3.5" kortläsare Popis: Interní 3,5" čtečka karet Descriere: Cititor de carduri intern Description: Εσωτερικό Card reader 3.5"

Is in conformity with the following standards: / den folgenden Standards entspricht: / est conforme aux normes suivantes: / in overeenstemming met de volgende normen is: / è conforme ai seguenti standard: / es conforme a las siguientes normas: / Megfelel az alábbi szabványoknak: / Täyttää seuraavat standardit: / Överensstämmer med följande standarder: / splňuje následující normy: / Este în conformitate cu următoarele standarde:

EMC: EN 55022: 2006

 EN 55024: 1998+A1:2001+A2: 2003 IEC 61000-4-2: 2001 IEC 61000-4-3: 2006

EU Directive(s) / EG-Richtlinie(n) / Directive(s) EU / EU richtlijn(en) / Direttiva(e) EU / Directiva(s) UE / EU direktívák / EU Toimintaohje(et) / Eu Direktiv(en) / Směrnice EU / Directiva(e) UE: 2004/108/EC

's-Hertogenbosch, 01-10-2009

Mrs. / Mme. / Mevr. / Sig.ra / D. / Fru / Paní : **J. Gilad** Purchase Director / Einkaufsleiterin / Directrice des Achats / Directeur inkoop / Direttore agli acquisti / Director de compras / értékesítési igazgató / Ostojohtaja / Inköpsansvarig / Obchodní ředitelka / Director achiziţii

**NFRHS** sna donin **NH** De Twee **M** desarthands 073-599 96 41

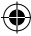